**南宁学院校园网资源校外访问VPN 服务平台使用手册 南宁学院网络信息中心 制**

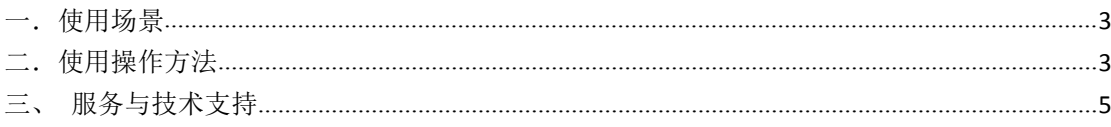

#### 目录

## <span id="page-2-0"></span>一.使用场景

平台为非校园网上网的师生用户(含使用校外网络上网的用户和使用校内学 生宿舍电信、移动、联通宽带上网的用户)提供资源访问服务,主要包括三大类 资源和需求:

1.对原本仅限校园内网访问的电子资源或信息系统提供安全加密的校外访问 通道,如内网教学资源库、宿舍电费查询、心理咨询测评、资产管理工作系统、科研 管理工作系统等。

2.对原本仅能使用校园网才能免费获得授权使用的互联网资源提供安全加 密的校外访问通道,如中国知网、万方数据库、独秀知识库、畅想之星电子书、 起点考研等资源。首批包括 16 种南宁学院已购买的图书馆电子资源、27 种南宁 学院获得授权试用的图书馆电子资源。

3.对需要在校外维护和更新校内服务器、资源的工作人员提供安全加密的校 外管理通道。

### <span id="page-2-1"></span>二.使用操作方法

1.使用火狐、谷歌、safari、EDGE 等浏览器(或 360、QQ 等浏览器的极速模 式)访问网址 https://vpn.nnxy.cn, 或从南宁学院主页->数字化校园->快速通道(校 园网快捷服务)->校园网 VPN,依次点击进入,如下图所示:

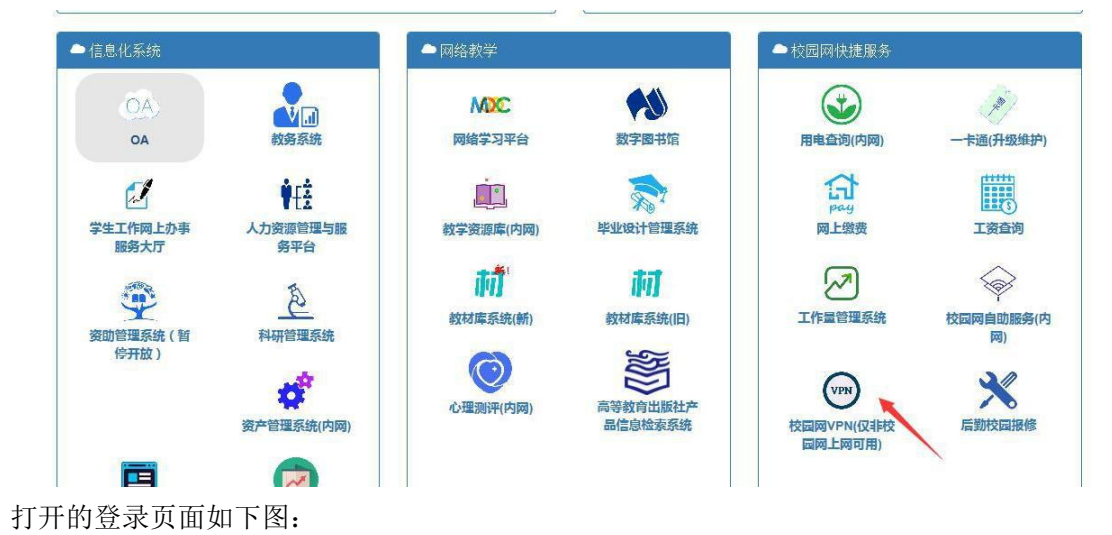

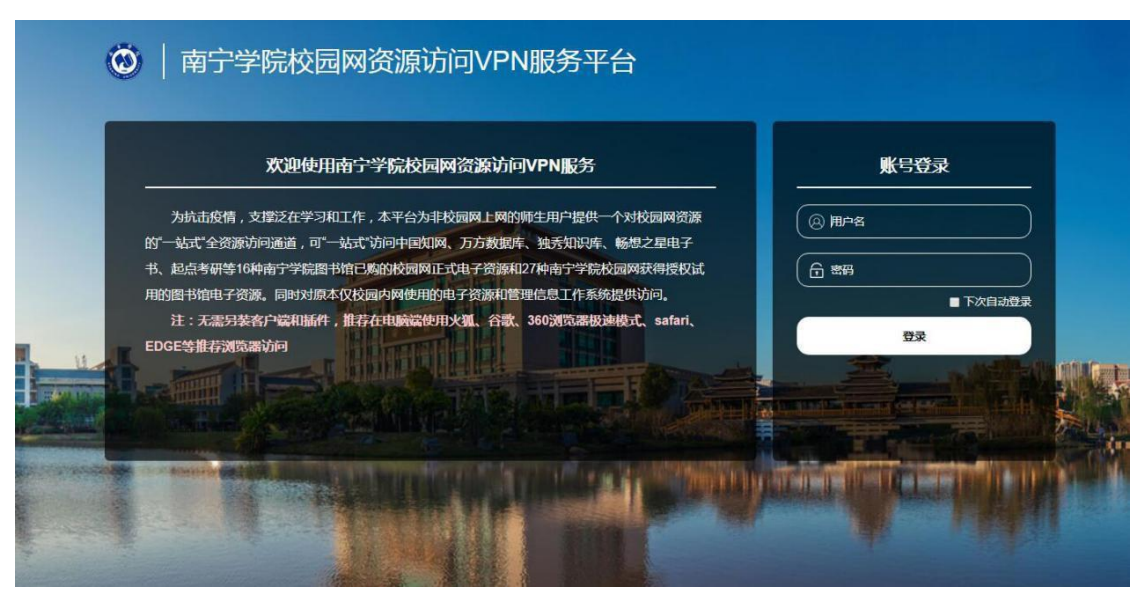

2.输入账号密码登录平台 教职工用户名为工号,密码为手机号后 6 位 学生用户名为学号,密码为身份证号后 8 位

3.首次登入后请修改个人密码,请设置 8 位以上字母加数字组合的密码,否 则将被限制使用, 师生是个人账号的安全主体责任人, 账号仅限本人使用, "一 人一号"需妥善保存,如未按要求设置密码或外借账号影响校园网安全的将视情况 追究责任。

登录系统后在右上角处点击个人账号处选择个人信息一项,进入修改密码, 如下图所示:

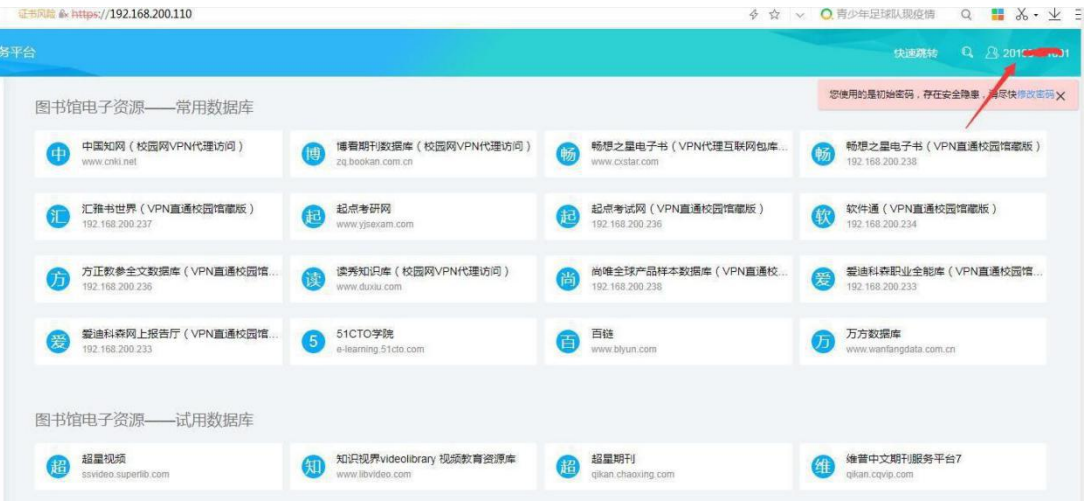

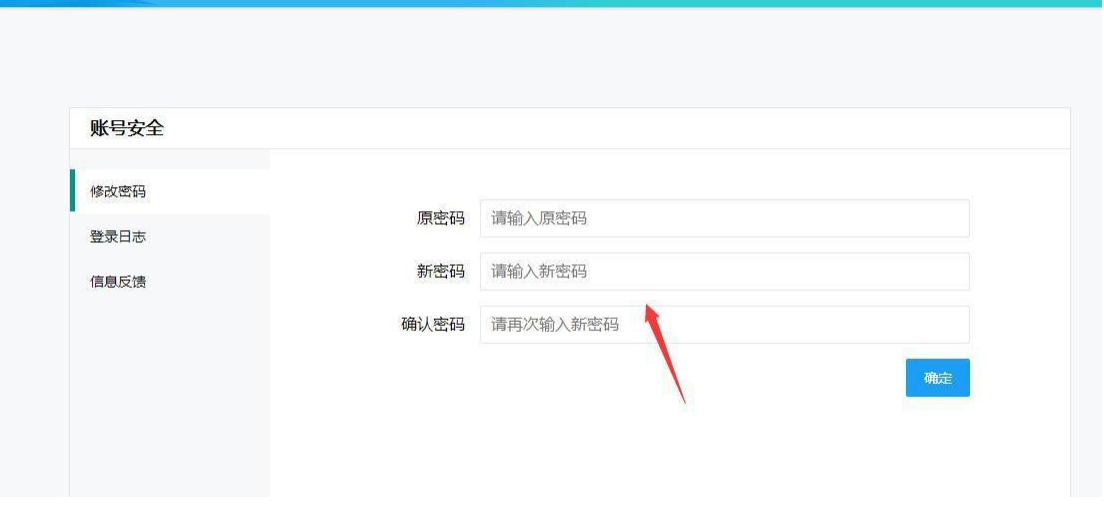

密码修改完成后需使用密码重新登录系统

4.资源使用

登录系统后的页面展示了目前全部的校园网资源,师生可选择自己所需的点 击访问

**注:访问资源务必在系统页面内点击相应资源链接后访问。**

# 三、服务与技术支持

有更多校内资源提供或需求,请与网络信息中心联系

- 总负责人: 沈艺敏
- 教职工使用咨询及问题处理:庞富宁 徐家丽 谭子贵 (图书电子资源类)

学生使用咨询及问题处理: QQ: 2577760686 (南宁学院网络技术协会社团)